# Seminář 6

# **Oběktově orientované programování**

- Cell array
- Struktury
- Objekty

# **Cell arrays**

Cell array je datový typ, kde můžeme uchovávat pod jedním názvem více hodnot, obdobně jako v matici. Hlavní rozdíl je v tom, že jednotlivé elementy mohou být různého datového typu. Jednotlivým elementům říkáme cell.

Vytváří se výčtem hodnot uzavřených ve složených závorkách.

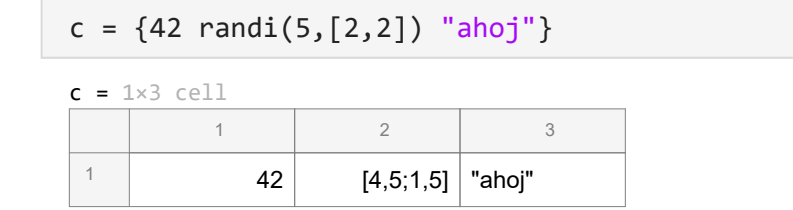

K jednotlivým datům přistupujeme pomocí indexů (obdobně jako u matic), které píšme do složených závorek.

c{3}

 $ans =$ "ahoj"

Stejně jako matice jednotlivé prvky v řádku oddělujeme mezerou nebo čárkou, řádky oddělujeme středníkem. Indexujeme pomocí dvou indexů

```
c2 = \{1 \ 2 \ 3; 'ahoj' ' ' 'svete' \}c2 = 2 \times 3 cell
             1 2 3
 \begin{array}{|c|c|c|c|c|}\n^{\text{1}} & \text{1} & \text{2} & \text{3}\n\end{array}2
      'ahoj' \vert'' \vert'svete'
```

```
c2{2,1}
```
 $ans =$ 'ahoj'

### Klasické indexování pomocí kulatých závorek vrátí cell.

 $c2(2,1)$ 

```
ans = 1×1 cell array
    {'ahoj'}
```
Cell array je ve skutečnosti pole ukazatelů (cell je ukazatel)

Grafické znázornění cell array pomocí funkce cellplot().

```
cellplot(c2)
```
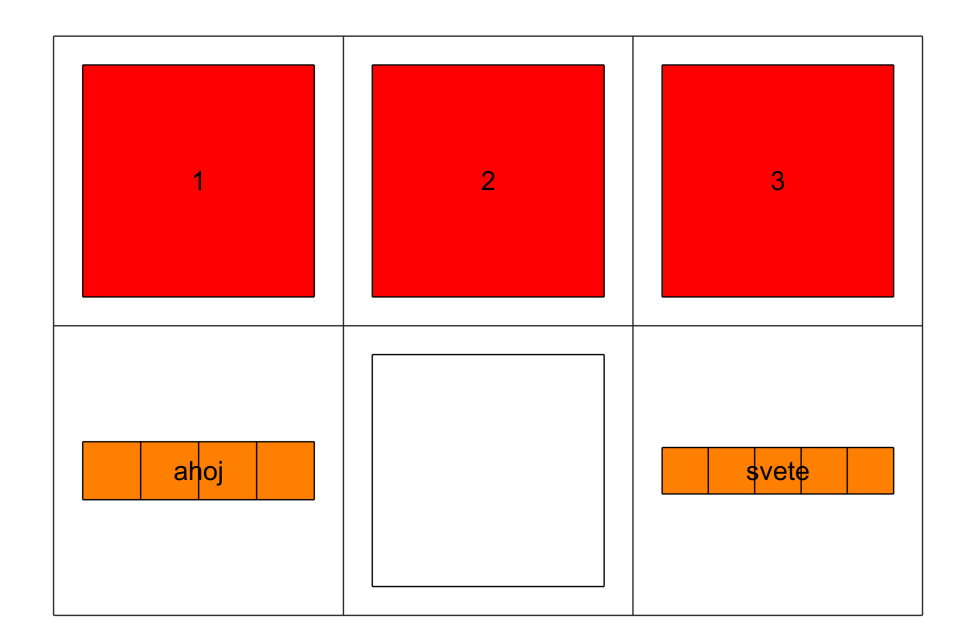

## **Převod mezi datovými typy a cell array**

```
cell2mat(), cell2struct(), cell2table(), mat2cell(), num2cell(), struct2cell(), 
table2cell().
```
### **Prealokace paměti**

Pomocí funkce cell() nebo vytvořením prázného cell array. Následující dva přístupy jsou ekvivalentní.

 $c3 = \text{cell}(2,5);$  $c4{2,5} = []$ ;

Nejčastěji se cell array používají pro uchovávání řetězců (ne stringů).

```
% vysledkem je jeden retezec (jedno pole) 
M = ['ahoj' ' ' ' 'svete']
```

```
% takto nefunguje
N(1) = 'ahoj';
```
Unable to perform assignment because the indices on the left side are not compatible with the size of the right side.

 $N(2) = ' '$ ;  $N(3) = 'svete';$ N

### Nefunguje ani

```
M = ['ahoj'; ' '; 'svete']
```
### **Proč?**

```
% 3 retezce
M1 = {'ahoj' ' ' 'svete'}
M1 = 1 \times 3 cell<br>'ahoj'
                          ' svete'
N1{1} = 'ahoj';N1\{2\} = ' ';
N1{3} = 'svete';N1
N1 = 1 \times 3 cell
'ahoj' ' ' ' ' svete'
```
Vytvořte *cell array*, které jako první položku bude obsahovat název grafu, jako druhou náhodná data (vektor obsahující 20 hodnot), Vykreslete tento graf spolu s názvem grafu (title).

# **Struktury**

Struktury si můžeme představit jako pole s pojmenovanými položkami. Jedlotlivé položky mohou být různého datového typu. Pro přístup k jednotlivým položkám používáme operátor .

Pomocí něj také strukturu vytváříme. Viz následující příklad pro strukturu bod.

```
bodA.x = 10;
bodA.y = 0;
bodA
```

```
bodA = struct with fields:
```
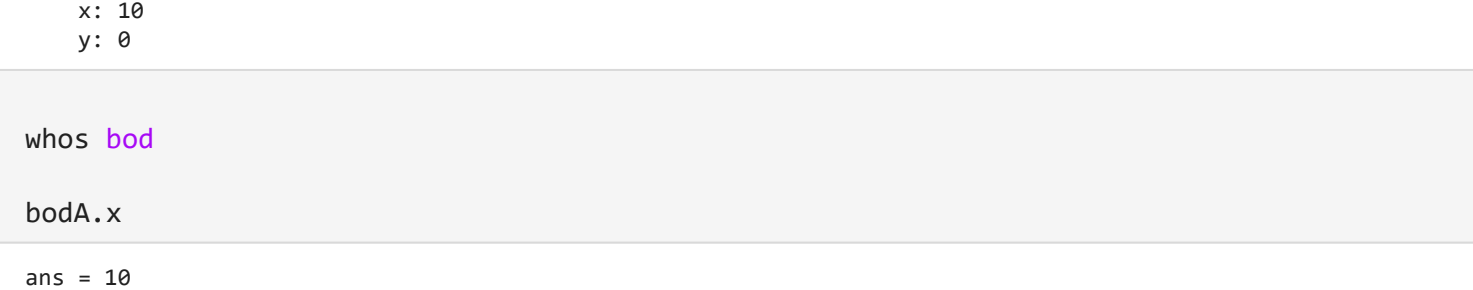

```
Poklepejte 2x na proměnnou bod ve workspace.
```
Jednotlivé položky struktury mohou být také struktury. Například úsečka.

```
bodB.x = 10;
bodB.y = 5;
usecka.A = bodA;
usecka.B = bodB;usecka
usecka = struct with fields:
    A: [1×1 struct]
    B: [1×1 struct]
```
usecka.A

```
ans = struct with fields:
     x: 10
     y: 0
```
usecka.A.x

ans =  $10$ 

Všechny hodnoty můžeme nastavit najednou pomocí příkazu struct(). Jako argumenty se střídají názvy a hodnoty.

```
bodC = struct('x', 50, 'y', 0)
bodC = struct with fields:
    x: 50
    y: 0
```
Můžeme vytvářet vektory/matice, které obsahuj struktury,

 $matic = [boda bodB bodC]$ 

 $matice = 1 \times 3$  struct

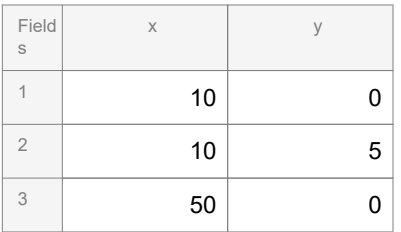

ans = struct with fields: x: 10 y: 0 matice(1).x

matice(1)

ans =  $10$ 

Vytvořte strukturu, ve které se bude uchovávat název grafu a data (náhodná data o velikosti 20 hodnot). Vykreslete tento graf spolu s názvem grafu.

Nevýhoda struktur může být to, že nové položky vytváříme pomocí tečkového operátoru. Pokud bychom měli překlep v názvu položky, tak matlab nezahlásí chybu, vytvoří novou položku.

Předpokládejme, že chceme bodu bodC nastavit souřadnici y na 10 a máme přeplou klávesnici na českou.

bod $C.z = 10$ bodC = struct with fields: x: 50 y: 0 z: 10 bodC bodC = struct with fields: x: 50 y: 0

z: 10

# **Objekty**

Řešením může být nepužívat struktury, ale objekty.

### **Vytvoření třídy**

class definition file -- .m název shodný s názvem třídy.

### **syntaxe**:

classdef nazev

% popis třídy

```
% detailní popis
```
...

end

Uvnitř definujeme vlastnosti (properties) a metody (methods)

Podívejme se na třídu *bod*, kde definujeme jen dvě vlastnosti *x* a *y*.

# **Vytvoření objektu**

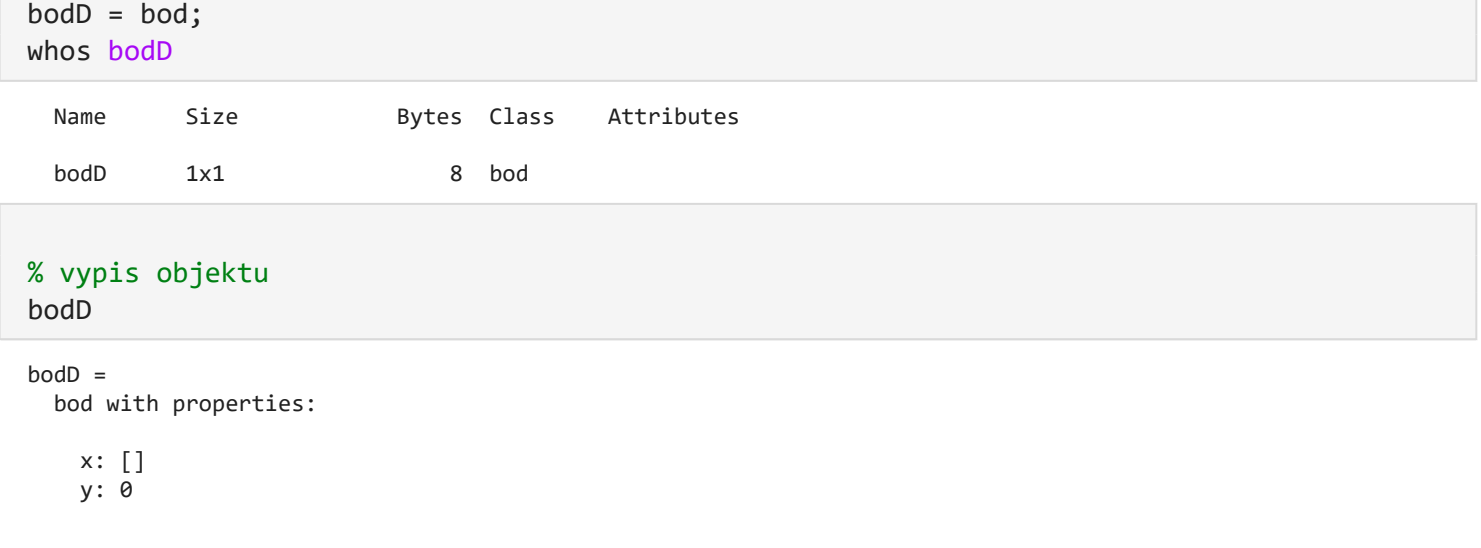

K vlastnostem přistupujeme pomocí operátoru .

```
bodD.x = 10;
bodD
bodD = bod with properties:
    x: 10
    y: 0
```
Zkuste nastavit vlastnost, která v objektu neexistuje (bodD.z). Viz odstrašující příklad u struktur.

### **Oprávnění**

Jednotlivým vlastnostem můžeme nastavit, zda je možné je modifikovat, zda jsou skryté nebo se dynamicky mění jejich hodnota. Za properties napíšeme typ vlastnosti.

#### **syntaxe**:

```
properties (Atribut1 = hodnota1, Atribut2 = hodnota2,...)
```
...

end

#### **Více o atributech vlastností:**

#### [https://uk.mathworks.com/help/matlab/matlab\\_oop/property-attributes.html](https://uk.mathworks.com/help/matlab/matlab_oop/property-attributes.html)

Podívejte se na definici třídy *trida*.

```
t = \text{trida};whos t
   Name Size Bytes Class Attributes
    t 1x1 8 trida 
 t
 t = trida with properties:
      konstanta: 20
        verejna: []
 t.konstanta = 5
 Unable to set the 'konstanta' property of class 'trida' because it is read-only.
 t.verejna = 5
 t = trida with properties:
      konstanta: 20
        verejna: 5
 t.privatni
 No public property 'privatni' for class 'trida'.
Metody/operace
syntaxe:
```

```
methods (Atribut1 = hodnota1, Atribut2 = hodnota2,...)
```

```
function vystupni_argumenty = method1(obj,vstupni_argumenty)
```
...

end

end

#### **Konstruktor**

```
function obj = nazev_tridy(vstupni_argumenty)
```
obj.vlastnost1 = hodnota1;

...

end

Ve třídě *trida* vytvořte konstruktor a metodu, která vypíše hodnotu vlastnosti *privatni*. (Řešení je např. v definici *trida2*).

### **Vytvoření objektu a volání funkcí**

```
t2 = \text{trida2}(10, 10)t2 = trida2 with properties:
     konstanta: 20
```
verejna: 10

### % volani funkce vypis\_privatni t2.vypis\_privatni

ans =  $10$ 

```
vypis_privatni(t2)
```
ans  $= 10$ 

```
% volani funkce prijimajici argumenty obj a h
t2.pricti(2)
```
ans  $= 12$ 

pricti(t2,2)

ans  $= 12$ 

Při vytváření objektu musíme respektovat počet argumentů, které konstruktor očekává. V minulé hodině jsme se bavili o variadických funkcích. Upravte konstruktor tak, že pokud nebude přijímat žádnou argument, nenastaví nic, pokud jeden nastaví se hodnota vlastnosti *verejna* (*privatni* ma defaultni hodnotu), pokud dvě pak se nastaví jak *verejna*, tak *privatni*.

Obecně by v konstruktoru měla být i validace dat.

Stejně jako u vlastností i u metod můžeme nastavit různé atributy. **Více**:

[https://uk.mathworks.com/help/matlab/matlab\\_oop/method-attributes.html](https://uk.mathworks.com/help/matlab/matlab_oop/method-attributes.html)

Můžeme nastavit i atributy třídy. **Více**:

[https://uk.mathworks.com/help/matlab/matlab\\_oop/class-attributes.html](https://uk.mathworks.com/help/matlab/matlab_oop/class-attributes.html)

Kromě vlastností a metodu můžeme vytvářet i události (events). **Více**:

[https://uk.mathworks.com/help/matlab/matlab\\_oop/event-attributes.html](https://uk.mathworks.com/help/matlab/matlab_oop/event-attributes.html)

Funkce nemusíme definovat v class definition file. Je možné je uložit do složky @nazev tridy a mohou to být samostatné soubory. Ve složce private jsou privátní metody. class definition file musí být také v této složce.

Podívejte se na třídu bod2.

 $b$ od $E = b$ od $2(1, 2, 0)$  $b$ od $E =$  bod2 with properties: x: 1 y: 2 z: 0 bodE.delka ans  $= 1$ 

%bodE.privatni bodE.volani\_privatni

ans  $= 3$ 

### **Dědičnost**

### **syntaxe**:

classdef nazev < nazev rodice

...

end

Pro vícenásobnou dědičnost

classdef nazev < nazev\_rodice1 & nazev\_rodice2 & nazev\_rodice3

...

end